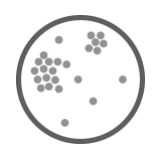

Jahrgang 2-4 **Daten und Häufigkeit Web-App**

# Zusammenhänge in Daten untersuchen

Mit CODAP Wertepaare zweier statistischer Merkmale in Streudiagrammen darstellen

Umfrageergebnisse in Streudiagrammen (Punktwolken) darstellen, beschreiben und interpretieren

# <span id="page-0-0"></span>**Überblick**

Vielfach wird in der Grundschule im Inhaltsbereich *Daten und Häufigkeit* mit Diagrammen in Form von Säulen-, Balken- und Kreisdiagrammen gearbeitet. Das liegt auch daran, dass insbesondere Balken-, Säulen- oder Verlaufsdiagramme von den Lernenden vergleichsweise einfach händisch erstellt werden können. Das ist wichtig, damit die Kinder nachvollziehen können, wie aus einem Datensatz ein entsprechendes Diagramm entsteht. Der Darstellungswechsel von der symbolischen Ebene kann von den Kindern eigenaktiv durchgeführt werden. Anders ist es hingegen, wenn zum Erstellen von Diagrammen eine Software (Tabellenkalkulationsprogramme oder entsprechende Diagramm-Generatoren) verwendet werden. Dabei entzieht sich den Kindern – im Gegensatz zum Analogen – die Nachvollziehbarkeit der Übersetzung des Datensatzes in die Form des Diagramms.

Daher ist es im Primarbereich von großer Bedeutung nicht ausschließlich digitale Medien einzusetzen, sondern wichtige Grundlagen auch analog zu erfahren und nachvollziehen zu können. Die Potenziale des digitalen Mediums können dann insbesondere bei weiterführenden Aufgaben, wie z.B. dem Beschreiben und Interpretieren von Diagrammen genutzt werden, wenn es darum geht, schnell eine Vielzahl an Diagrammvariationen zu erstellen oder mehrere Datensätze in Diagrammform darzustellen.

Die oben genannten Diagrammtypen kommen insbesondere dann zum Einsatz, wenn univariate Daten dargestellt werden. Diese Daten beziehen sich jeweils auf ein Merkmal. Bei bivariaten Daten stoßen diese Darstellungsformen jedoch an ihre Grenzen. Aber gerade Zusammenhänge zwischen verschiedenen Merkmalen bieten Grundschulkindern vielfältige und spannende Untersuchungsanlässe, die in Streudiagrammen dargestellt werden können.

Aber auch hier sollte der Weg zum Streudiagramm/ zur Punktwolke über das Verständnis gehen. Dabei bietet sich ebenfalls zunächst ein analoges Vorgehen an, damit die Lernenden erfahren können wie eine solches Diagramm entsteht und wo sie sich selbst als Merkmalsträger in einem solchen Diagramm wiederfinden. Später kann auf digitale Medien gesetzt werden, in denen einige Prozesse automatisiert sind und nicht sichtbar werden. Das Programm bietet dann allerdings später den Vergleich vielfältiger Datensätze unter verschiedenen Gesichtspunkten. Hier können die Kinder mit ein wenig Übung bereits ab Klasse 2 selbstständig agieren und Merkmalszusammenhänge in eigens produzierten Datensätzen untersuchen und interpretieren.

#### *Entwickler:*

*The Concord Consortium https://concord.org*

#### *Betriebssysteme:*

*Webbasiert https://codap.concord.org Preis:*

*kostenlos*

#### *Univariate Daten*

*Sie beziehen sich auf ein Merkmal: "Welche Lieblingsfarbe wird von den Schüler\*innen unserer Klasse am häufigsten genannt?"*

#### *Bivariate Daten*

*Mehrere Merkmale stehen in einem Zusammenhang: "Gibt es innerhalb unserer Klasse einen Zusammenhang zwischen der Lieblingsfarbe und dem Geschlecht?"*

# Inhaltsverzeichnis

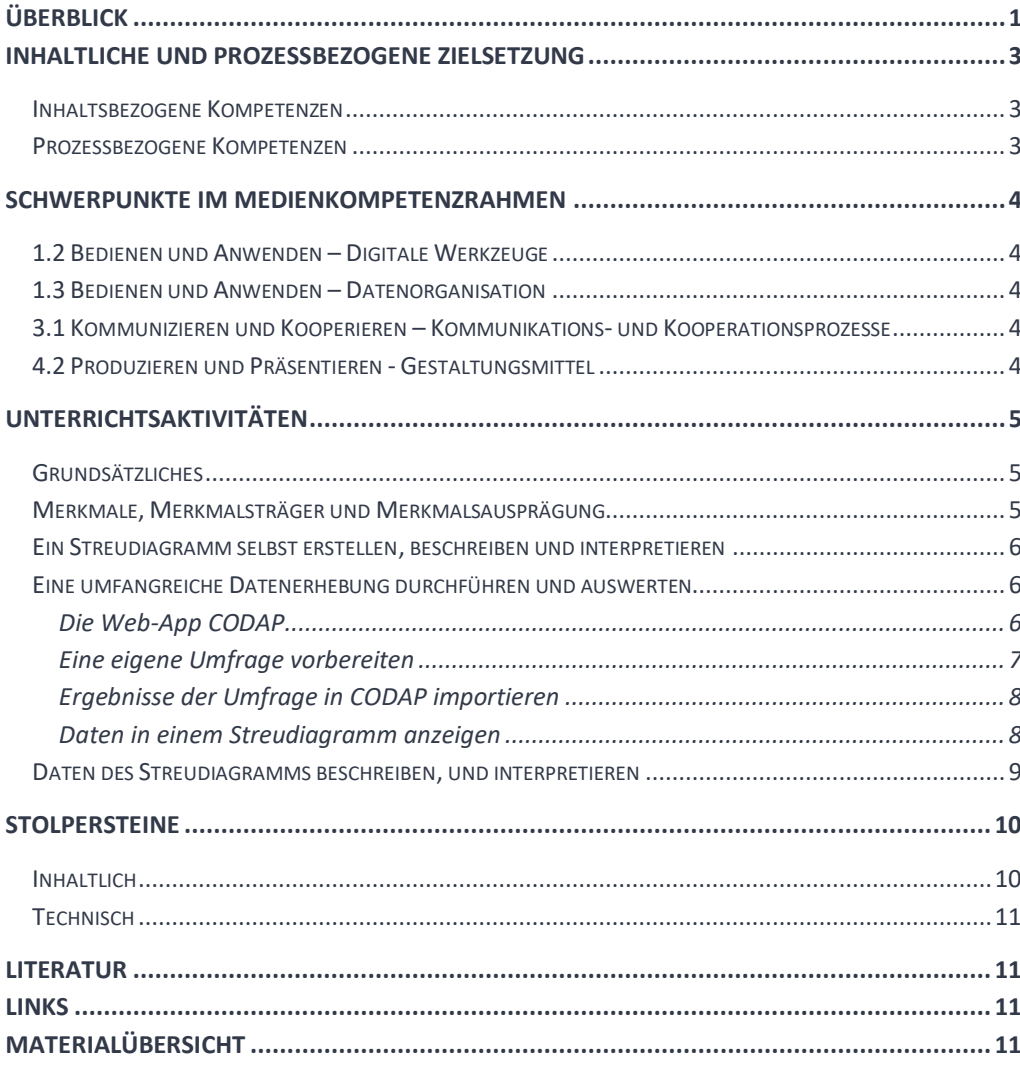

# <span id="page-2-0"></span>**Inhaltliche und Prozessbezogene Zielsetzung**

*Bildungsstandards und Lehrplan* Im Folgenden werden die Kompetenzen aufgezeigt, welche bei der Thematisierung von Streudiagrammen analog, sowie digital gefördert werden. Während beim analogen Einstieg in das Thema vor allen Dingen das Verständnis der Entstehung von Streudiagrammen im Fokus steht, geht es im Anschluss daran, beim Einsatz des digitalen Tools, um das Analysieren und Interpretieren erhobener Daten und dem Erkennen von Abhängigkeitsstrukturen.

#### <span id="page-2-1"></span>**Inhaltsbezogene Kompetenzen**

Daten und Häufigkeiten

Schülerinnen und Schüler

- sammeln Daten aus der unmittelbaren Lebenswirklichkeit und stellen sie in Diagrammen und Tabellen dar
- entnehmen Kalendern, Diagrammen und Tabellen Daten und ziehen sie zur Beantwortung von mathematikhaltigen Fragen heran

#### <span id="page-2-2"></span>**Prozessbezogene Kompetenzen**

#### Argumentieren

Schülerinnen und Schüler lernen

- Vermutungen über mathematische Zusammenhänge oder Auffälligkeiten anzustellen (vermuten) .
- ihre Vermutungen anhand von Beispielen zu bestätigen oder zu widerlegen und entwickeln – ausgehend von Beispielen – ansatzweise allgemeine Überlegungen oder vollziehen diese nach (folgern) .
- Beziehungen und Gesetzmäßigkeiten an Beispielen zu erklären und Begründungen anderer nachzuvollziehen (begründen) .

#### Kommunizieren

Schülerinnen und Schüler lernen

- komplexere Aufgabenstellungen gemeinsam zu bearbeiten, dabei Verabredungen zu treffen.
- eigene Vorgehensweisen zu beschreiben, Vorgehensweisen anderer zu verstehen und gemeinsam darüber zu reflektieren.
- mathematische Fachbegriffe und Zeichen sachgerecht zu verwenden.
- komplexere Aufgaben gemeinsam zu bearbeiten und dabei Verabredungen zu treffen.

# <span id="page-3-0"></span>**Schwerpunkte im Medienkompetenzrahmen**

#### <span id="page-3-1"></span>**1.2 Bedienen und Anwenden – Digitale Werkzeuge**

*Medienkompetenz-*

*rahmen*

- nutzen digitale Medien (*Tablet*) und die Webanwendung CODAP.
	- Dabei setzen sie die Funktionen zur Erstellung von Datensätzen zu ausgewählten Merkmalen und zur Suche und Darstellung von Auffälligkeiten in Streudiagrammen ein.

#### <span id="page-3-2"></span>**1.3 Bedienen und Anwenden – Datenorganisation**

Die Schülerinnen und Schüler

Die Schülerinnen und Schüler

• lernen Daten sicher zu speichern, wiederzufinden und weiterzuleiten, um Tabellen und Datensätze zur Analyse in der App CODAP darstellen zu können.

## <span id="page-3-3"></span>**3.1 Kommunizieren und Kooperieren – Kommunikations- und Kooperationsprozesse**

Die Schülerinnen und Schüler

• lernen Kommunikations- und Kooperationsprozesse mit digitalen Werkzeugen zielgerichtet zu gestalten, sowie mediale Produkte und Informationen zu teilen.

## <span id="page-3-4"></span>**4.2 Produzieren und Präsentieren - Gestaltungsmittel**

Die Schülerinnen und Schüler

<span id="page-3-5"></span>• lernen Gestaltungsmittel von Medienprodukten kennen, reflektiert anzuwenden sowie hinsichtlich ihrer Qualität, Wirkung und Aussageabsicht zu beurteilen.

# **Unterrichtsaktivitäten**

## <span id="page-4-0"></span>**Grundsätzliches**

Aus oben genannten Gründen, ist es sinnvoll, das digitale Medium erst einmal außen vor zu lassen und einen analogen Einstieg in das Thema zu ermöglichen. Ein gemeinsamer Sprachspeicher und die Klärung von Begriffen wie Merkmal, Merkmalsträger und Merkmalsausprägung, können durchaus bereits mit Grundschulkindern erarbeitet werden und sollten auf einem Wortspeicherplakat visualisiert werden (siehe Wortspeicherplakat auf der nächsten Seite). Da die Kinder im Rahmen dieser Unterrichtsidee auch viel mit eigenen Merkmalen und Ausprägungen arbeiten, festigen sich die Begriffe schnell, wenn sie verbindlich im Unterrichtsgespräch eingefordert und verwendet werden.

Neben dem gemeinsamen Wortschatz, ist auch ein Wissen über die Entstehung/Erstellung von Streudiagrammen wichtig.

## <span id="page-4-1"></span>**Merkmale, Merkmalsträger und Merkmalsausprägung**

Um in gemeinsamen Gesprächen differenzierte Aussagen zu ermöglichen, ist es hilfreich und gewissermaßen auch notwendig, wesentliche Begriffe zu klären. Anhand eines Wortspeicherplakats (das als Word-Datei zum Download bereitsteht und erweitert werden kann) werden die wesentlichen Begriffe veranschaulicht und können im Plenum mit der Klasse anhand verschiedener konkreter Beispiele aus der Klasse mit lebensnahen Beispielen zusätzlich veranschaulicht werden

Wortspeicherplakat:

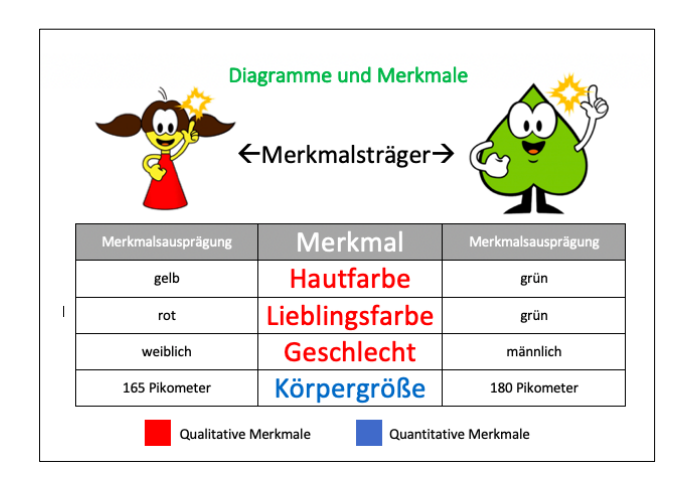

Damit die Lernenden einen direkten Bezug zu sich selbst (als Merkmalsträger) herstellen können bietet sich eine Umfrage/ Datenerhebung in der Klasse an. Da später keine uni- sondern bivariaten Daten in Diagrammen dargestellt werden sollen, ist es sinnvoll, an dieser Stelle auch Merkmale abzufragen, zwischen denen Zusammenhänge zu erkennen sein könnten (Haarlänge und Geschlecht stehen in einer Lerngruppe vermutlich in einem Zusammenhang, denn Mädchen haben öfter lange Haare als Jungen und Jungen haben öfter kurze Haare als Mädchen).

## *Merkmalstypen*

#### *Qualitative Merkmale*

*Haben keinen eindeutigen Wert, sie sind aber eindeutig kategorisiert, wie z.B. das Geschlecht, die Augenfarbe, etc.* 

#### *Quantitative Merkmale*

*..., haben einen mathematischen (Zahlen-)Wert, wie z.B. die Körpergröße (156 cm). Der Bereich der Werte, die das Merkmal annehmen kann, ist eine Teilmenge der Zahlen. Typische numerische Merkmale sind Körpergröße und Körpergewicht. Durch Wahl geeigneter Einheiten kann man Dezimalzahlen vermeiden.*

#### *Punktwolke*

*Streudiagramme können auch als Punktwolken bezeichnet werden. Der Einsatz des Begriffs Punktwolke ermöglicht den Kindern eine einfachere Assoziation mit dem, wonach sie in Streudiagrammen suchen: Häufungen von Punkten ( in Form von Clustern/ Ballungen oder lineare Strukturen). Diese deuten in Streudiagrammen auf Zusammenhänge zwischen zwei Merkmalen hin. Gleichmäßig im Diagramm verteilte Punkte eher nicht.* 

Daneben kann es – um verschiedene Merkmale und ihre Zusammenhänge vergleichen zu können – auch sinnvoll sein, zusätzlich genau solche Daten zu erheben, zwischen denen keine Zusammenhänge erkennbar sind (z.B. Lieblingsfarbe und Körpergröße). Exemplarisch finden Sie in den Materialien einen veränderbaren Umfragebogen, der einige Merkmale nach den oben genannten Ideen abfragt.

#### <span id="page-5-0"></span>**Ein Streudiagramm selbst erstellen, beschreiben und interpretieren**

Da ein Streudiagramm –auch durch die Tatsache, dass mehrere Merkmale gleichzeitig berücksichtigt werden– einen komplexeren Aufbau hat, als Diagramme zu univariaten Daten, ist es notwendig, die Kinder eigene Erfahrungen mit dem Erstellen dieser Diagramme sammeln zu lassen.

Dazu werden die Kinder nach dem Ausfüllen des AB "Merkmale" aufgefordert, ihre Merkmale in gemeinsamen Diagrammen einzutragen (Vorlage Diagramme). So kann jedes Kind sich in jedem Diagramm, mittels eines farbigen Punktes (Aufkleber oder mit dem Buntstift) selbst darstellen. In dieser Phase sehen die Kinder, wie ein Streudiagramm sukzessive entsteht. Zudem erkennen sie dabei, dass in jedem Diagramm zwei Merkmale gleichzeitig berücksichtigt werden.

Auch für ein späteres Verständnis ist es hilfreich, dass die Kinder erkennen, dass jeder Punkt in einem Streudiagramm einem Merkmalsträger zugeordnet werden kann und dass sie daher sich selbst in jedem der entstandenen Streudiagramme wiederfinden und auch nachträglich neben anderen Kindern identifizieren können.

In einer anschließenden Reflexion können die Kinder die entstandenen Streudiagramme/ Punktwolken betrachten und insbesondere die Bedeutung des Begriffs *Punktwolke* erklären. Dabei lässt sich herausstellen, dass zwischen bestimmten Merkmalen Zusammenhänge bestehen und zwischen anderen nicht und dass darüber hinaus diese Zusammenhänge sich in Streudiagrammen unter anderem durch Ballungen von Punkten identifizieren lassen. Auch Mutmaßungen über Gründe von Zusammenhängen zwischen Merkmalen können ertragreiche Gesprächsanlässe sein.

Diese Erkenntnisse und Erfahrungen sind für spätere Beschreibungen und Interpretationen sehr hilfreich.

#### <span id="page-5-1"></span>**Eine umfangreiche Datenerhebung durchführen und auswerten**

Wenn ein grundlegendes Verständnis von Streudiagrammen entwickelt ist, können zur Analyse größerer Datenmengen digitale Medien eingesetzt werden.

#### <span id="page-5-2"></span>Die Web-App CODAP

Die Webanwendung CODAP bietet Möglichkeiten vorbereitete Datensätze zu importieren und diese nach verschiedenen Merkmalen in Form von Streudiagrammen darzustellen. Dabei können ein oder mehrere Merkmale verändert werden, die zu einer Anpassung des Diagramms führen. Bei der Veränderung der Darstellung, kann der Nutzer beobachten, wie sich die einzelnen Punkte, die für jeweils einen Merkmalsträger stehen, im Diagramm neu anordnen.

Da einzelne Punkte oder die Punkte bestimmter Merkmalsausprägungen (z.B. alle weiblichen Umfrageteilnehmerinnen) mit einer besonderen Farbe markiert werden können, können zudem weitere Merkmale bei der Analyse in den Blick genommen werden.

#### *CODAP*

*...ist eine webbasierte App und für Bildungszwecke entwickelt worden. Sie ist Open Source und soll nach Angaben der Entwickler niemals kostenpflichtig werden.* 

Für die Nachvollziehbarkeit ist dies aber auch eine gute Möglichkeit, dass Lernende ihren eigenen Punkt markieren um zu sehen, wie er sich in der Menge aller Merkmalsträger positioniert.

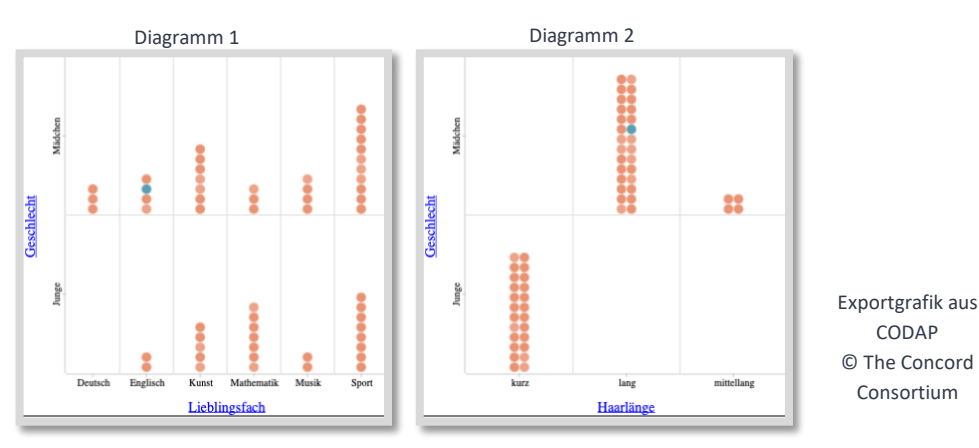

In beiden Grafiken ist derselbe Merkmalsträger grün eingefärbt. In Diagramm 2 wurde das Merkmal auf der X-Achse ausgetauscht. Nach neuen Merkmalen geordnet, steht der bunte Punkt nun an einer anderen Stelle. Aus dem Diagramm lassen sich bereits einige Informationen über den Merkmalsträger entnehmen: Mädchen, Lieblingsfach Englisch und lange Haare.

Vor dem Einsatz der App im Unterricht ist es sinnvoll, sich als Lehrkraft mit der Bedienung und den Funktionen der App vertraut zu machen.

Auf der Seite<https://codap.concord.org/help/> stehen Tutorials und Foren zur Verfügung, die den Einstieg erleichtern. Insgesamt lässt sich die App mit ihren Funktionen recht leicht nachvollziehen.

Für einen ersten Einstieg, befinden sich auf der Seite bereits umfangreiche Datensätze zu einer in NRW durchgeführten Umfrage. Der Datensatz kann Lehrkräften für das Sammeln erster Erfahrungen dienen, kann aber auch genutzt werden, um mit den Kindern erste Untersuchungen von Datensätzen vorzunehmen.

## <span id="page-6-0"></span>Eine eigene Umfrage vorbereiten

Wenn in der eigenen Klasse, im eigenen Jahrgang oder an der eigenen Schule eine Umfrage stattfinden soll, ist es aufgrund der Menge an Datensätzen hilfreich und sinnvoll, diese bereits digital in einem Tabellenkalkulationsprogramm (Excel, Numbers, Calc, etc.) anzulegen und vorzustrukturieren.

Im Material finden Sie dazu eine leere Exceltabelle, die an die Kinder digital verteilt (per Cloud, Lernmanagementsystem, Mail, Airdrop, etc.) und von den Kindern ausgefüllt werden kann. Die ausgefüllten Datensätze können später (z.B. per Copy -Paste einzelner Zeilen) zusammengeführt werden.

Eventuell bieten sich auch cloudbasierte Möglichkeiten an, bei denen die Kinder auf eine einzige Datei zugreifen und dort ihre Ergebnisse eintragen. Dabei sollte unbedingt entsprechend auf den Datenschutz geachtet werden.

Hilfreich ist es, bei qualitativen Merkmalen eine gewisse Anzahl an Merkmalsausprägungen per Dropdownliste vorzugeben, da Tippfehler der Kinder ansonsten bereinigt werden müssen, damit sie nicht als unterschiedliche Merkmalsausprägungen im Diagramm angezeigt werden.

#### *Tutorials*

*Neben Erklärvideos finden Lehrende auf der Seite der App Videotutorials, Hilfeforum und Datensätze, mit denen die App direkt erprobt werden kann.* 

## <span id="page-7-0"></span>Ergebnisse der Umfrage in CODAP importieren

Damit die Liste (Excel/ Numbers, Calc, etc.) in CODAP importiert werden kann, muss sie als csv-Datei abgespeichert werden. Eine Datei kann man in diesem Format speichern, indem man beim *Speichern unter...* das Dateiformat .csv auswählt.

Für den Import wird die Seite<https://codap.concord.org/app/static/dg/de/cert/index.html> geöffnet. In der im folgenden angezeigten Auswahl wird die Option *Neues Dokument erstellen* ausgewählt.

Das Menü links oben ermöglicht nun das *Importieren...* von Daten. Die erstellte Tabelle wird nach dem Import im Browser mit allen Werten angezeigt. Ggf. muss das Fenster größer gezogen werden.

## <span id="page-7-1"></span>Daten in einem Streudiagramm anzeigen

Wählt man anschließend im Menü oben die Option *Graph*, öffnet sich ein neues Fenster mit einem Diagrammbereich, der zunächst leer ist.

Nun können Merkmale per drag and drop aus der Datentabelle auf die X- und Y-Achsen gezogen werden.

Dies kann mit allen Merkmalen beliebig wiederholt werden. Dabei werden die alten Werte jeweils durch die aktuell ausgewählten Werte ersetzt. Die Punkte ordnen sich (animiert) entsprechend der Merkmale und ihrer Merkmalsausprägungen neu an. Die gleiche Funktion kann durch Anklicken des Merkmals auf einer der Achsen ausgeführt werden. Dabei öffnet sich ein Auswahlmenü, aus dem ein anderes Merkmal ausgewählt werden kann, welches in der Datentabelle vorhanden ist.

Durch Anklicken eines einzelnen Punktes, wird der Merkmalsträger des Punktes angezeigt und eingefärbt.

Wird in der Tabelle ein Merkmalsträger angeklickt, wird der Punkt der Merkmalsträgers ebenfalls eingefärbt.

Eine weitere Option ist das Aufnehmen eines dritten Merkmals in das Streudiagramm. Dazu wird ein weiteres Merkmal der Tabelle in den Bereich des Streudiagramms (zwischen X- und Y-Achse gezogen. Dadurch werden die im Streudiagramm vorhandenen Punkte nach Merkmalsausprägungen in verschiedenen Farben gefärbt. Eine Legende unter dem Streudiagramm zeigt die Zuordnungen Farbe zur Merkmalsausprägungen an, sodass anschließend 3 Wertepaare miteinander verglichen werden können.

#### *Computer und Tablet*

*Die App lässt sich am Computer mit der Maus wie auch am Tablet per Fingereingabe bedienen. Für Untersuchungen der Datensätze wird die überschaubare Anzahl an Funktionen erfahrungsgemäß schnell von den Kindern verinnerlicht.*

Neben dem Streudiagramm werden weitere Optionen der Darstellung angezeigt. Hier können u.a. Farben verändert, Hintergrundbilder eingefügt oder Diagramme als Grafiken exportiert werden.

#### *QR Code verwenden*

*Im Bereich der Grundschule hat es sich oft bewährt, aus Internetlinks über einen kostenlosen Generator (mehr Infos dazu auf der Unterstützungsseite von PIKASdigi) QR Codes zu erstellen und diese zur Verfügung zu stellen, wenn es keine Plattform (Padlet, Lernplattform, Homepage, etc) gibt, über die eine Webadresse weitergegeben werden kann.*

Im Hauptmenü links oben können neben Importier- und Speicherfunktionen auch Datensätze und ihre Diagramme mit anderen geteilt werden. Dabei wird ein Internetlink erstellt, in dem die Tabelle und die aktuelle Auswahl der Merkmale im Streudiagramm gespeichert ist und an Lernende weitergegeben werden kann. Dies ist eine gute Möglichkeit, mit einem Datensatz und einem konkret ausgewählten Streudiagramm in die Arbeit einzusteigen und die Kinder anschließend selbstständig mit dem Datensatz weiterarbeiten zu lassen.

## <span id="page-8-0"></span>**Daten des Streudiagramms beschreiben, und interpretieren**

Mit den Vorerfahrungen der Kinder im analogen Bereich, verfügen Sie nun über grundlegendes Wissen welches sie zum Beschreiben und Interpretieren Besonders viele.... haben ....

Wenn ein Kind.... hat/ ist, dann hat/ist es mit hoher Wahrscheinlichkeit auch ....

von Streudiagrammen benötigen. Dabei ist von zentraler Bedeutung, dass sie wissen, dass bestehende Zusammenhänge bivariater Daten sich in Streudiagrammen wie oben dargestellt durch Häufungen von Punkten darstellen lassen.

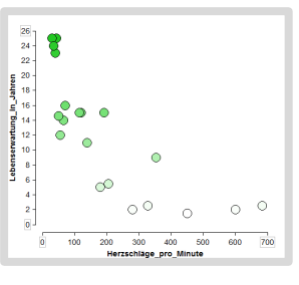

Darüber hinaus können Zusammenhänge auch durch das Erstellen von Ausgleichsgraphen veranschaulicht werden. Ausgleichsgraphen sind "glatte" Kurven, die von allen Punkten des Diagramms möglichst wenig abweichen. Diese können linear oder nicht linear, wie im Beispieldiagramm sein.

#### Die Kinder sollen mit ihren Erfahrungen in einem ersten Schritt nun die Datensätze nach Zusammenhängen untersuchen und die entdeckten Zusammenhänge zunächst beschreiben. Dabei können Satzphrasen helfen, die Zusammenhänge sprachlich zu beschreiben.

Da die Möglichkeiten die verschiedenen Merkmale miteinander zu kombinieren bei umfangreichen Untersuchungen (wie in der Beispieldatei), sehr hoch sind, ist es nicht unbedingt zielführend die Zusammenhänge zwischen allen Merkmalen strukturiert zu untersuchen. Vielmehr können die Kinder nach Interessen vorgehen. Dabei können sie rein zufällig vorgehen und Merkmale auswählen, die sie interessant finden. Da sie aber den Auftrag haben, nach Merkmalen zu suchen, die in besonderem Zusammenhang stehen, beginnen die Kinder schnell auch selbst damit Vermutungen anzustellen, welche Merkmale in einem Zusammenhang stehen könnten und überprüfen ihre Vermutungen mittels der Datensätze und der Diagrammen.

Nach dem Beschreiben der Zusammenhänge sollen die Lernenden in einem weiteren Schritt damit beginnen, die Daten zu interpretieren und versuchen mögliche Ursachen für die im Streudiagramm sichtbaren Zusammenhänge zwischen Daten auch sprachlich festzuhalten. Auch hier können, ähnlich wie oben, Satzphrasen dabei unterstützen, fachlich möglichst präzise formulierte Vermutungen anzustellen.

#### *Zusammenhänge suchen*

*Wenn Kinder verstanden haben, wie Daten zusammenhängen können, stellen sie schnell konkrete und sehr zielführend Vermutungen an, welche Merkmale in besonderem Zusammenhang stehen könnten. Dieser eigene Antrieb, Daten zu untersuchen, motiviert zu zielgerichtetem Arbeiten und Nutzen des Streudiagramms zum Überprüfen ihrer Vermutungen. Allerdings führt auch ein weniger zielgerichtetes untersuchen der Daten mitunter zu interessanten und unerwarteten Zusammenhängen, die nicht immer logisch zu erklären sind.* Beschreibung der Daten aus der Umfrage:

*Wenn ein Kind große Füße hat, dann ist es mit hoher Wahrscheinlichkeit auch groß.*  Vermutung: *Zwischen Körpergröße und Schuhgröße scheint es bei Kindern einen Zusammenhang zu geben. Das kann daran liegen, dass Körperteile gleichmäßig mitwachsen. Je größer eine Person ist, umso größer seine Körperteile.*

Die App bietet den Kindern vielfältige und lebensnahe Möglichkeiten, Diagramme zu lesen, Bezüge zwischen Datensätzen herzustellen und Überlegungen darüber anzustellen, welche Ursachen es für die Zusammenhänge zwischen Datensätzen geben könnte.

# <span id="page-9-0"></span>**Stolpersteine**

## <span id="page-9-1"></span>**Inhaltlich**

#### Korrelation vs. Kausalität

Mitunter finden die Kinder beim Untersuchen der Daten interessante und unerwartete Zusammenhänge. Hier bietet es sich an, auf Kindernievau, auch den Unterschied zwischen *Korrelation* und *Kausalität* etwas näher zu beleuchten.

Eine *Korrelation* beschreibt eine Beziehung zwischen zwei oder mehreren Merkmalen. Allerdings beschreibt sie nicht unbedingt eine Ursache- Wirkung Beziehung.

Wenn zwischen zwei Merkmalen ein Zusammenhang aus Ursache und Wirkung besteht spricht man von einer *Kausalität*.

Gibt Zusammenhänge, die nicht logisch zu erklären sind kann es sich um Scheinzusammenhänge (Scheinkorrelationen) handeln. Es gibt hier keinen kausalen Zusammenhang, sondern es liegt nur eine zufällige oder indirekte Beziehung zugrunde.

#### Absolute vs. relative Häufigkeit

Die absolute Häufigkeit gibt an, wie oft ein Ereignis innerhalb einer bestimmten Stichprobe auftritt. So kann aus dem oben aufgeführten *Diagramm 1* ermittelt werden, dass 11 Mädchen das Lieblingsfach Sport haben. Aber ist das nun viel oder wenig? Gibt es eine Korrelation zwischen den beiden Werten?

Bei der relativen Häufigkeit, wird diese Häufigkeit in Beziehung zu anderen Häufigkeiten der Stichprobe betrachtet.

In der Grundschule wird dieser Begriff eher qualitativ analysiert (weil der Anteilsbegriff noch nicht ausgeprägt ist). Es kann innerhalb der Diagramme nun geschaut werden, wo treten Häufungen auf und sind diese Häufung im Verhältnis zu anderen im Diagramm auftretenden Häufungen außergewöhnlich? Dies deutet auf Korrelationen hin.

#### Hilfreiche Beobachtungsfragen

- Kann ein Kind sich in einem Streudiagramm selbst eintragen?
- Inwieweit erkennt das Kind, dass jedem Punkt explizit ein Merkmalsträger zugeordnet werden kann?
- Inwieweit kann das Kind sich mittels Fachsprache präzise ausdrücken, um ein Streudiagramm zu beschreiben und Merkmalszusammenhänge zu beschreiben?
- Inwieweit kann das Kind Zusammenhänge zwischen Merkmalen beschreiben und darüber hinaus auch interpretieren?
- Inwieweit kann das Kind den Unterschied zwischen absoluter und relativer Häufigkeit erfassen und zur Interpretation der Daten berücksichtigen.
- Inwieweit gelingt dem Kind die Bedienung der Software, sodass es zielgerichtet am Inhalt arbeiten kann?
- <span id="page-9-2"></span>- ...

#### **Technisch**

Mit vorbereiteten Datensätzen können die Kinder schnell in die selbstständige Arbeit mit der Software entlassen werden. Die Funktionen sind überschaubar und weitestgehend intuitiv zu bedienen. Schwierigkeiten bei der Darstellung und beim Laden von Datensätzen können reduziert werden, wenn den Kindern ein Link (als QR Code oder über eine Lernplattform) bereitgestellt wird, über den sie im Falle eines Problems immer wieder von der ersten gemeinsamen Ansicht aus starten können. Mit zunehmender Erfahrung werden Fehler in der Bedienung immer seltener.

Das Zusammenfügen von Datensätzen zwecks einer Umfrage, kann für die Lehrkraft zu einer aufwändigen Arbeit werden, wenn die Anzahl der Teilnehmer und damit die Anzahl der Dateien groß ist, die anschließend zusammengefügt werden müssen. Hier bieten sich Cloudlösungen oder Lösungen über Lernplattformen an, wenn sie datenschutzrechtlich unbedenklich sind. Alternativ wird beim Eintragen der Daten darauf geachtet, dass bereits mehrere Kinder ihre Werte in die gleiche Tabelle eintragen. So kann möglicherweise ein mobiles Endgerät zum Eintragen der Daten in Schülergruppen weitergereicht werden. Die Kinder können sich so beim Eintragen der Werte unterstützen und die Anzahl der Dateien, die zusammengefügt werden müssen, reduziert sich deutlich.

# <span id="page-10-0"></span>**Literatur**

Neubert, B.(2019). Leitidee: Daten Häufigkeit und Wahrscheinlichkeit. Aufgabenbeispiele und Impulse für die Grundschule. Offenburg: Mildenberger-Verlag.

Weiß, B. (2020).Punktwolken betrachten. Grundschule Mathematik, Daten untersuchen: analog und digital (2/2020), Seite 11-13.

# <span id="page-10-1"></span>**Links**

Die **Webapp CODAP** [https://codap.concord.org](https://codap.concord.org/)

Links zu Tutorials

# <span id="page-10-2"></span>**Materialübersicht**

- AB Merkmalsträger und Merkmale
- AB Leere Streudiagramme zum AB Merkmalsträger
- Wortspeicherplakat zu Merkmalen und Merkmalsträgern
- Leere Datei (xls) für eine digitale Umfrage